<span id="page-0-0"></span>**GuiFloatSqrt**

## [Download](http://evacdir.com/devout/enron/fantasizing/autoship/maximilian=R3VpRmxvYXRTcXJ0R3V.ZG93bmxvYWR8bVg2T0RCdmVYeDhNVFkxTkRZME16TTFNSHg4TWpVM05IeDhLRTBwSUhKbFlXUXRZbXh2WnlCYlJtRnpkQ0JIUlU1ZA)

**GuiFloatSqrt Crack+ 2022 [New]**

\* Based on String 2.13 String. \* Allows long labels and numbers. \* Sets Text direction automatically on change. \*

Will display the text for possible square roots. \* Stores the last square root used for the next change of direction. \* Allows direct change of direction. \* Each direction can be a different direction for the next change of direction. \* By default, direction is set to 0, which means that Direction = - and Direction  $= +$  are reversed.  $*$  If Direction 0, Direction is set to  $+$ .  $*$ 

Direction can be set to 1, 2, 3,...  $(START position) * It is possible to$ change the direction by sending a

keypress. \* Direction must be between 0 and CurrentDirectionCount - 1. You

can also pass a string or an array of

strings to the function to list the current direction string. If you don't, Direction will change from whatever

you have it set. SYNTAX: \* The following example illustrates the usage of GuiFloatSqrt. { int x int y int z int

curDir char directionString {

GuiFloatSqrt curDir x y z curDir directionString = "You have 1.96523

left:" // Square root. = "You have

1.96523 left with direction 0:" // Square root.  $=$  "You have 1.96523 right:" // Square root. = "You have

1.96523 right with direction 3:" // Square root.  $=$  "You have 1.96523 in the past:" // Square root.  $=$  "You have" 1.96523 in the past with direction 3:" // Square root.  $=$  "You have 1.96523 in the future:" // Square root. = "You

have 1.96523 in the future with direction 0:" // Square root. = "You

have 1.96523 in the future with direction 1:" // Square root. = "You have 1.96523 or more." // Square root. = "You have 1.96523 or more with direction 1:" // Square root. = "You have 1.96523 or

**GuiFloatSqrt Crack + With Full Keygen**

Use a Fuzzy control to adjust the float values when user enters a new number for GUI floats. Example: Set T=1.0;  $g = GuiFloatSqrt(T,3,2); g=g*4.0; if$ g>=1.0 then g; This module is a customized version for GUI floats. See For a detailed description of module functions see the README.txt file. The following code was added to augment the Product line drawing in the New Window Example: Insert: Pcntl  $S = New Window$  Pcntls(); Create: Pcntl  $S = New Window$ Pcntls(); If there is a displacement in the line, the Pcntl S is reset to no

displacement. The following code was added to augment the New Window with Copy/Paste Example: Insert: Pcntl  $S = New Windowِ$  Pcntls $()$ ; Create:

Pcntl  $S = New Window$  Pcntls $()$ ; Set the origin to the center of the line. This is needed for copy/paste to work. The following code was added to specify where the RECT line drawing should be used. Example: Insert: Pcntl S = New Window Pcntls(); Create: Pcntl S = New Window Pcntls(); Set the Origin to the RECT line drawing. The following code was added to augment the New Window with 16/32 line drawing Example: Insert: Pcntl S = New Window Pcntls(); Create: Pcntl S = New Window Pcntls(); Set the Origin to the RECT line drawing. When the user moves the mouse, to specify the set of lines that are going to be redrawn, the following code is added: Example: Insert: Pcntl  $S = New$ Window Pcntls $()$ ; Create: Pcntl  $S =$ 

New Window Pcntls(); This could be used for connecting two or more points along a line. The following code was added to augment the Line List with 1 to 6 points Example: Insert: Pcntl S = New Window P 09e8f5149f

performs sqrt (resulting float in float) operation performs left/right bidirectional (for GUI widgets) square on integral / boolean values Source Code: long GuiFloatSqrt(long val,long direction); long GuiFloatSqrt(long val); long GuiFloatSqrt(long val,long direction); long GuiFloatSqrt(); long GuiFloatSqrt(long val,long direction); long GuiFloatSqrt(long val); long GuiFloatSqrt(long val,long direction); long GuiFloatSqrt(); long GuiFloatSqrt(long val,long direction); long GuiFloatSqrt(long val); long GuiFloatSqrt(); long GuiFloatSqrt(long val,long direction); long GuiFloatSqrt(); usage: GUI\_float sqrt(float val, direction); If direction is 1, then left to right is square root, right to left is square. If direction is 0, then left to right is sqrt, right to left is sqrt.

If direction is -1, then left to right is sqrt, right to left is sqrt. If direction is -2, then left to right is sqrt, right to left is sqrt. If direction is -3, then left to right is sqrt, right to left is sqrt. If direction is -4, then left to right is sqrt, right to left is sqrt. If direction is -5, then left to right is sqrt, right to left is sqrt. If direction is -6, then left to right is sqrt, right to left is sqrt. If direction is -7, then left to right is sqrt, right to left is sqrt. If direction is -8, then left to right is sqrt, right to left is sqrt. If direction is -9, then left to right is sqrt, right to left is sqrt. If direction is 10, then left to right is sqrt, right to left is sqrt. If direction is 11, then left to right is sqrt, right to left is sqrt.

**What's New in the?**

------------------------------ Modifies the float value. Returns the float value before modifications. Example:

GuiFloatSqrt( $0.5$ ); ->  $0.5$ GuiFloatSqrt( 0.5, -1 ); -> 0.8 Input Direction: ------  $-1$ : Right to left  $+1$ : Left to right Example:

---------------------------------

--------------------------------- GuiFloatSqrt( $0.5, 1$ ) ->  $0.25$ Example: ----GuiFloatSqrt( 0.5, -1 ) -> 0.8 Added: 18/9/2011 Change: -1 to +1 Change: 28/7/2013 [Colin.J.] Created a new GUI dependent addon. The addon requires the Scripting Addons addon, this addon needs the Interactive Addons addon. With this addon, double click objects and try this: if the selected object has the option Interact with this object, then right click it and select Move. Then the object should be moved. The addon I created uses all the double click events to do the same thing. For now, this addon needs a small proof of concept to show the basic works. This addon has a flaw: -

The addon can't move a duplicate object, so you will need to disable duplicates. But this addon is just the early start of this addon, I will try to fix the flaws as I make it better. -- Auto-Installer: Author of this addon: - Bin8 Change: 02/7/2013 [Lenny the Lenny] Created a new GUI dependant addon. The addon requires the Scripting Addons addon, this addon needs the Interactive Addons addon. With this addon, double click objects and try this: if the selected object has the option Interact with this object, then right click it and select Move. Then the object should be moved. The addon I created uses all the double click events to do the same thing. For now, this addon needs a small proof of concept to show the basic works. -- Auto-Installer: Author of this addon: - Bin8 Change: 02/7/2013 [Lenny the

**System Requirements:**

-CPU: Core 2 Duo or equivalent -RAM: 2 GB -OS: Windows 7, Windows 8, Windows 10 (64bit) -Hard Drive: 150 GB or larger -Screen Resolution: 1024×768 -DirectX: Version 9.0c -Peripherals: Keyboard, mouse -Connection: Internet Disclaimer: The following is a review of the game, I was not paid to write this review. From the reviews I have read on this game it appears that

## Related links:

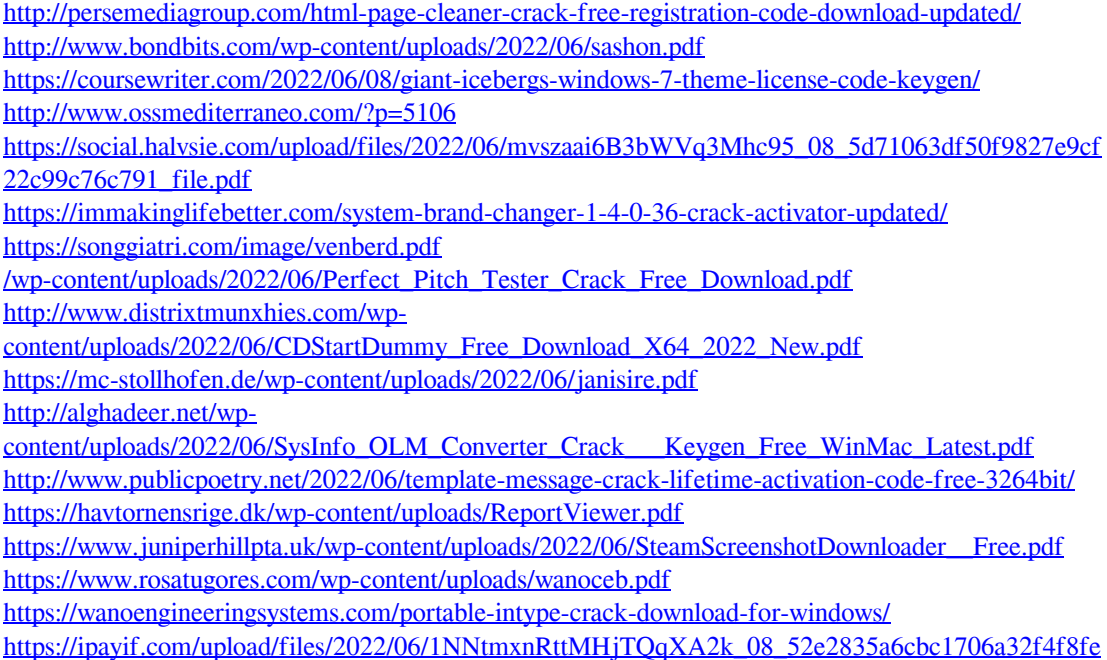

[c85252e\\_file.pdf](https://ipayif.com/upload/files/2022/06/1NNtmxnRttMHjTQqXA2k_08_52e2835a6cbc1706a32f4f8fec85252e_file.pdf) <http://www.male-blog.com/2022/06/07/haali-media-splitter-2-03-free-download/> [https://www.beliveu.com/upload/files/2022/06/TxVlLwFIWY8x8KTZPWzq\\_08\\_52e2835a6cbc1706a3](https://www.beliveu.com/upload/files/2022/06/TxVlLwFIWY8x8KTZPWzq_08_52e2835a6cbc1706a32f4f8fec85252e_file.pdf) [2f4f8fec85252e\\_file.pdf](https://www.beliveu.com/upload/files/2022/06/TxVlLwFIWY8x8KTZPWzq_08_52e2835a6cbc1706a32f4f8fec85252e_file.pdf) [https://baukultur.plus/wp](https://baukultur.plus/wp-content/uploads/2022/06/PYNBM__Crack_Full_Version_Download_Updated.pdf)content/uploads/2022/06/PYNBM\_Crack\_Full\_Version\_Download\_Updated.pdf